THIS INFORMATION PROVIDED BY AUTOMATIONDIRECT.COM TECHNICAL SUPPORT IS SUPPLIED "AS IS", WITHOUT ANY GUARANTEE OF ANY KIND. These documents are provided by our technical support department to assist others. We do not guarantee that the data is suitable for your particular application, nor do we assume any responsibility for them in your application.

**PRODUCT FAMILY:** GS drives **Number:** AN-GS-018 **Subject:** GS1 AC drive with MODBUS from Click **Date issued:** Sep-23-2010

**Revision:** 1st edition

## **GS1 drive control using MODBUS with a Click PLC**

The following ladder program show one example on how to control 2 GS1 VFDs with MODBUS RTU.

This simple example will consider 2 slaves (GS1 AC drives) connected in chain connection to the Click PLC type C0-02DR-D, which is the master. The operator will start and stop the motors by pushbuttons connected to the Click PLC, the speed by potentiometers and will be able to run forward or reverse with a 2-position selector switch, as shown in the diagram below.

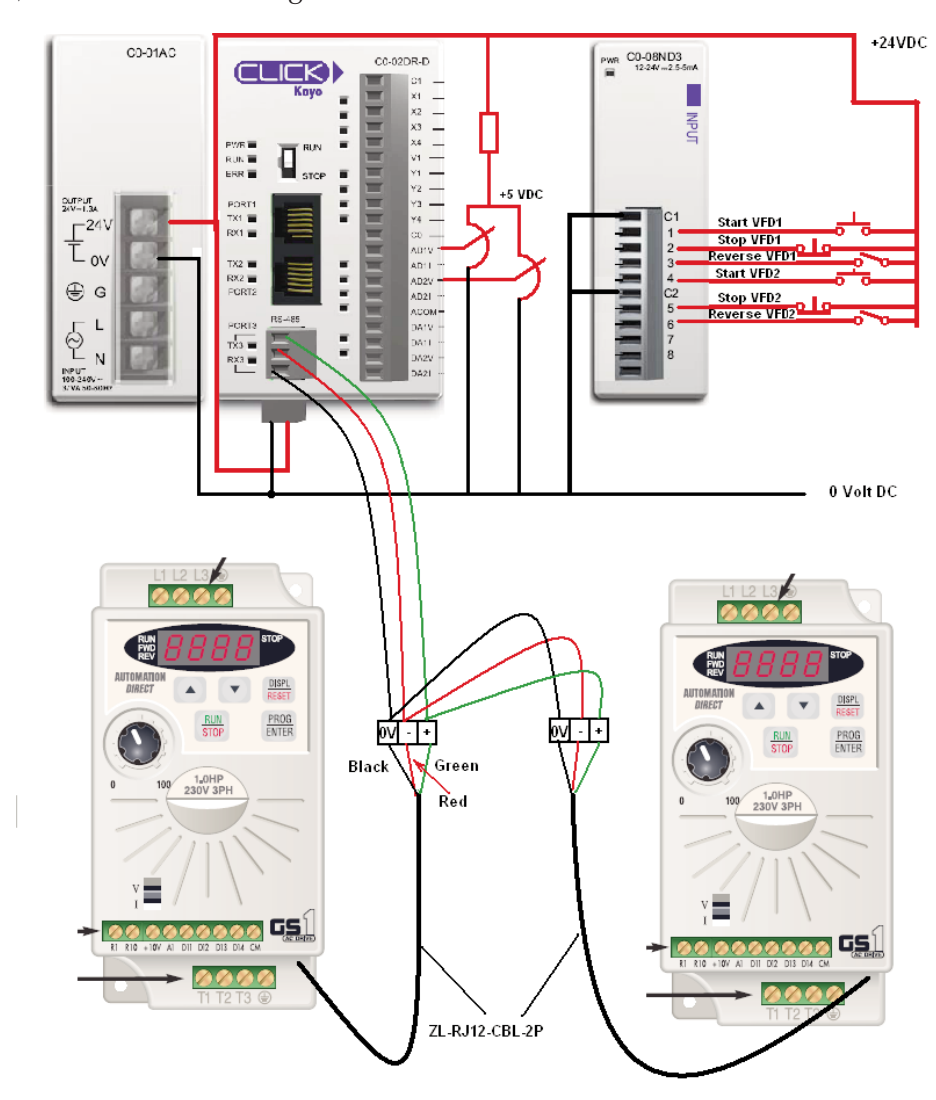

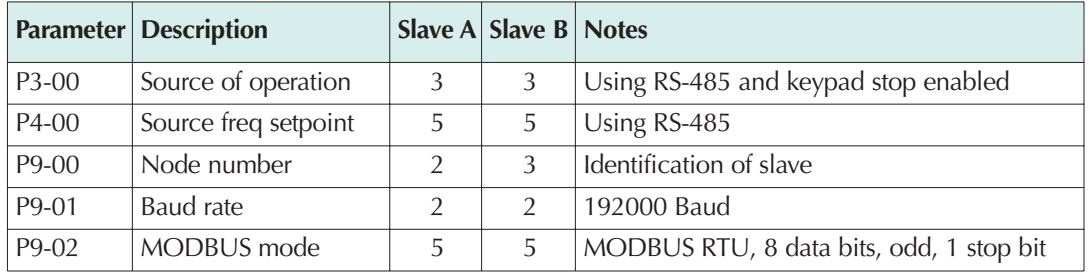

The drives will be programmed in the following way:

The PLC program will read data continuously from both slaves. The writing will be done only when necessary. See explanation of the logic in the rung comments.

Wire the pushbuttons and selector switches as well as the potentiometers to the PLC and connect the communication cables to the port 3 of the CPU, as shown in the diagram of previous page. The diagram shows the use of 24 Volt to power the potentiometers, Com Port Setup Details  $x$ 

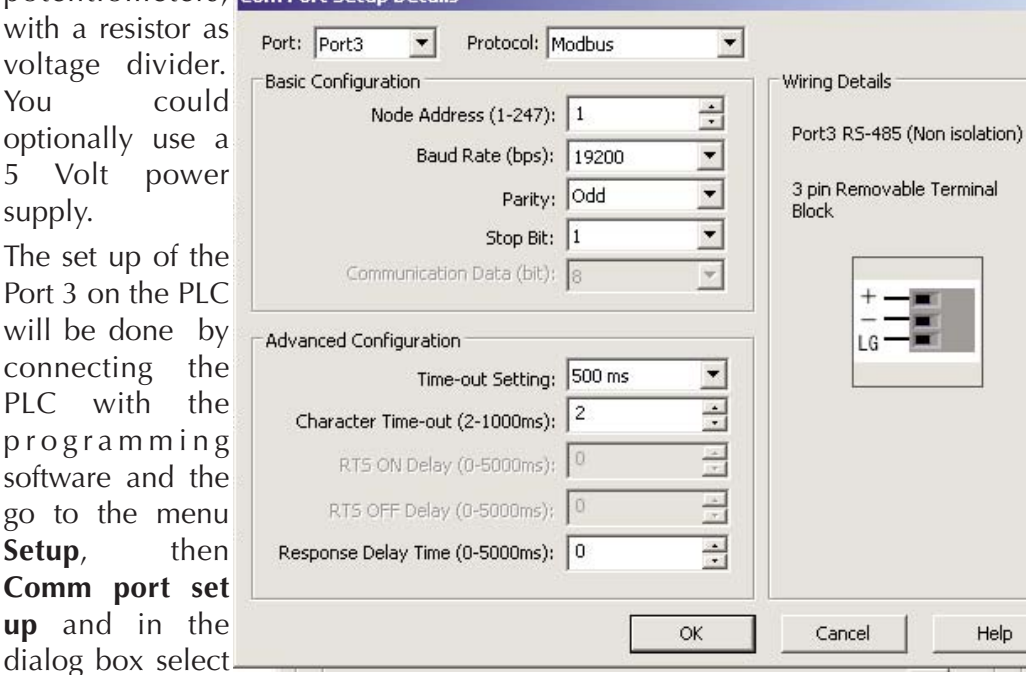

port 3 **Setup** button. Fill the data as shown in the adjacent figure.

The ideal environment for PLC programming is to have the PLC already connected and operating.

Help

The VFDs may be tested without the need to connect them to the motor. We warn you to plan a design to minimize the noise that may affect the communication.

In the next pages we show the code. There is a need to write only when necessary, to allow to stop the VFD from the keypad when the parameter P3-00=3. If the parameter P3-00=4, there is not need to limit to this action and you can write continuously.

One way to interlock the SEND and RECEIVE instructions is use a SET and RESET set of instructions.. Another way would be to use a counter. We will show here only the option with bits. In any case, the low baud rate of the GS1 does not allow to add too many slaves.

Ð

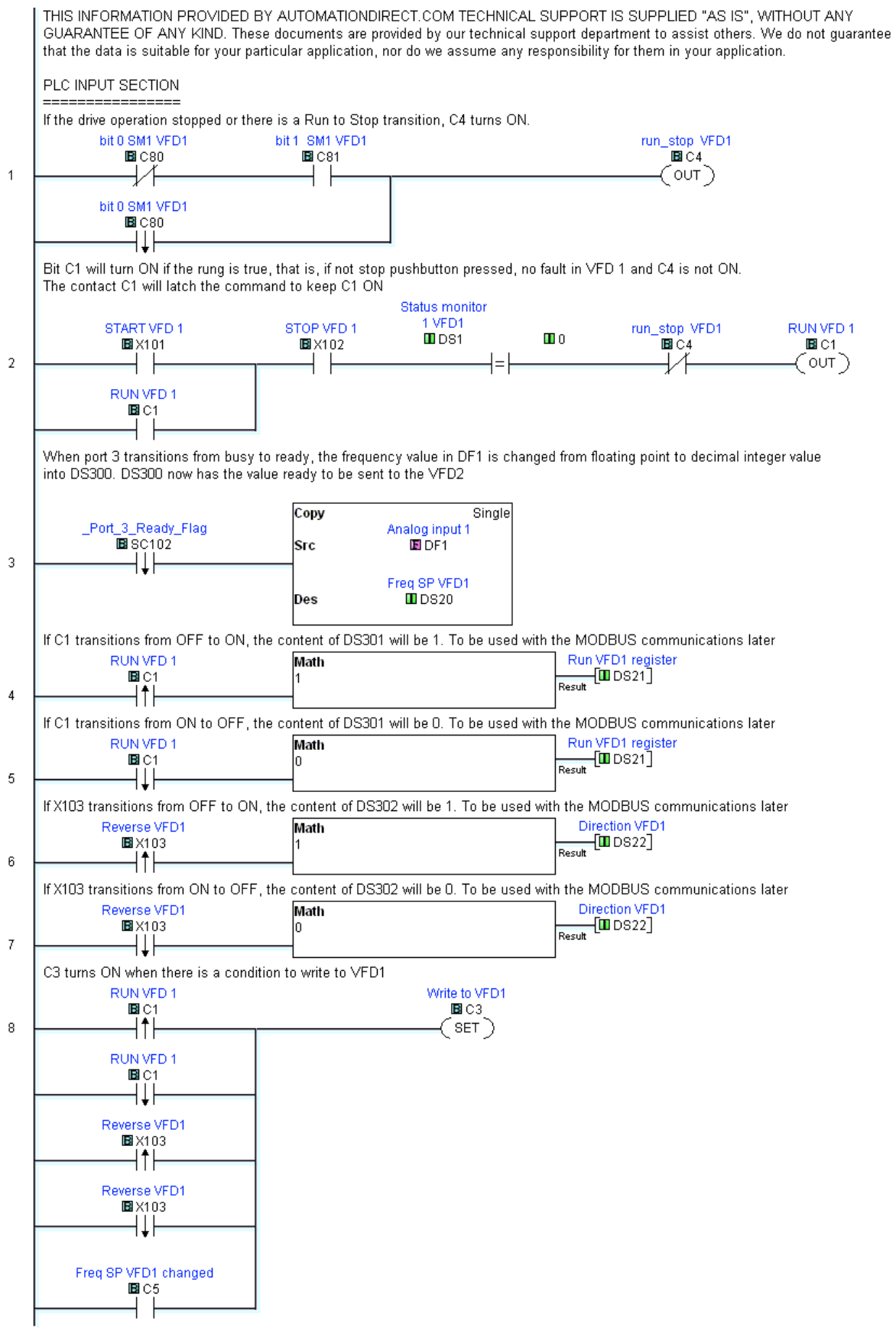

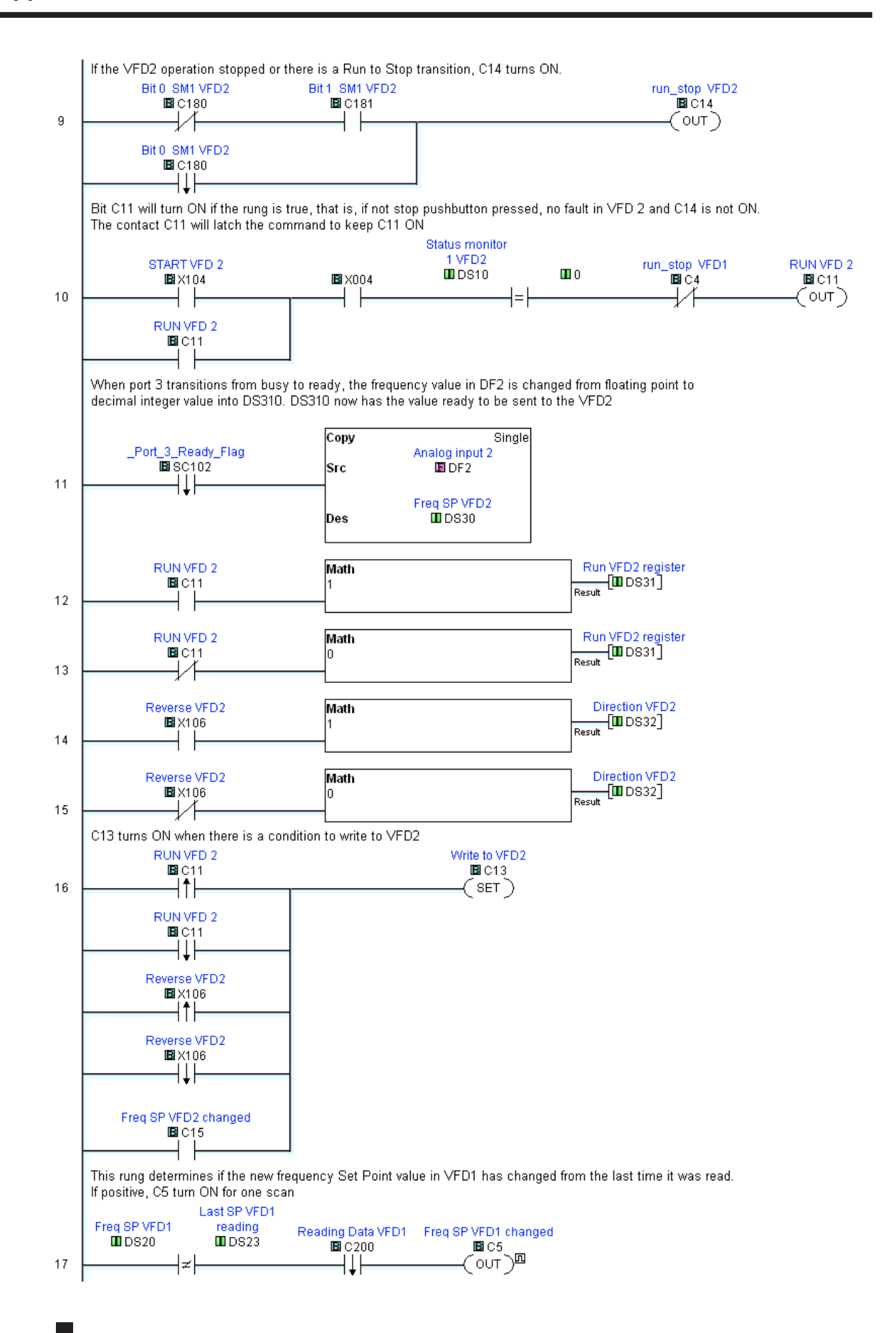

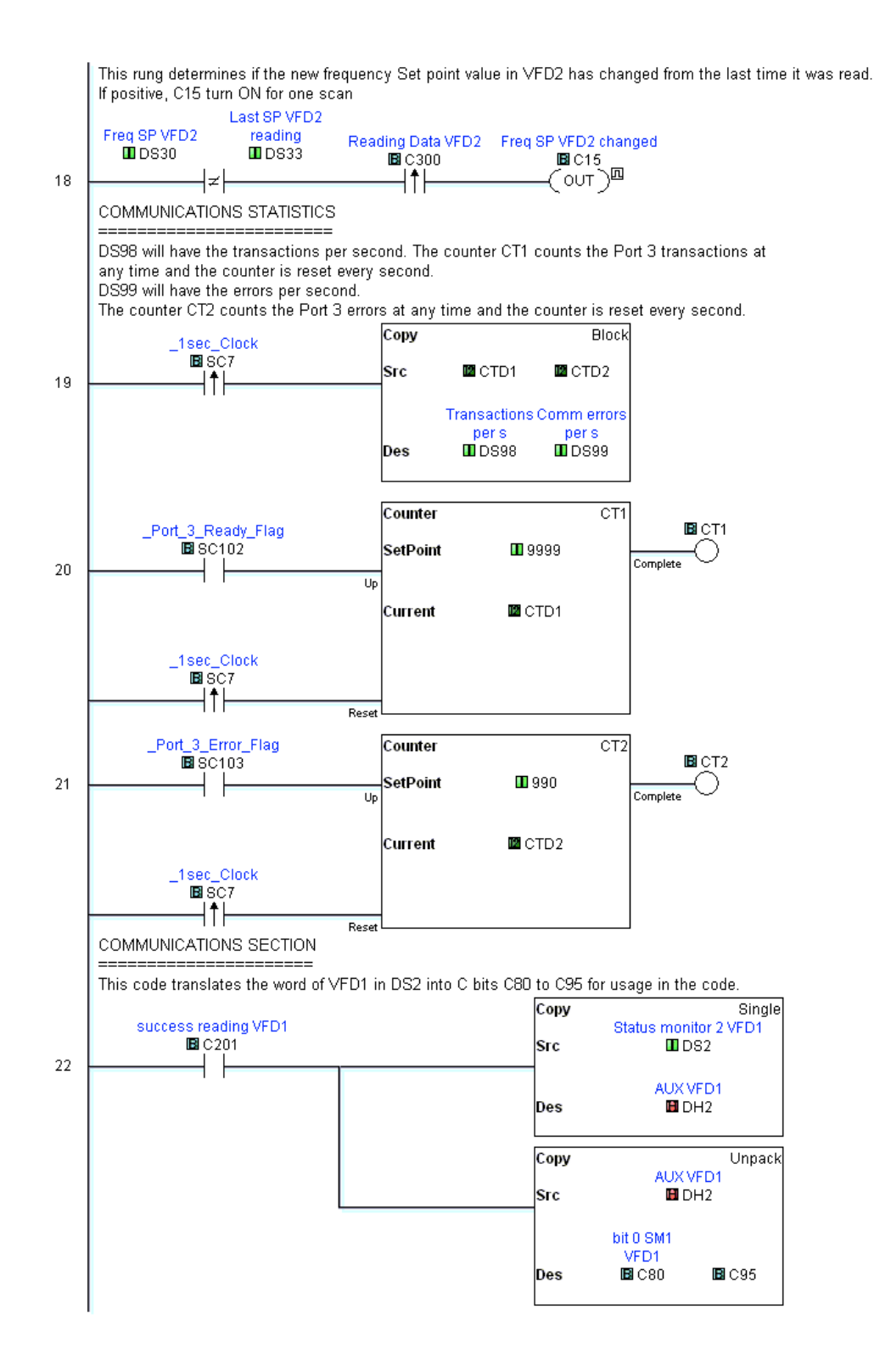

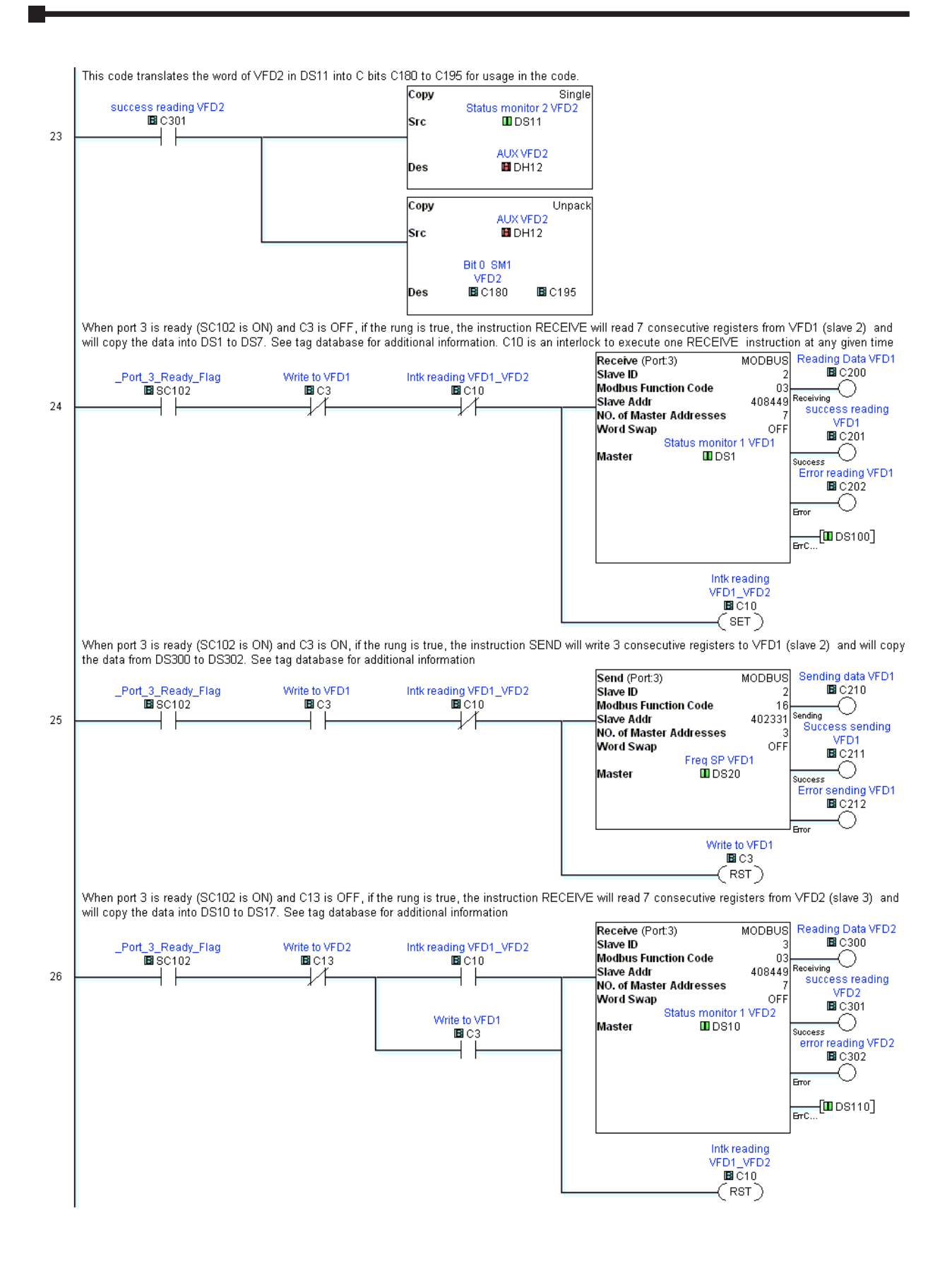

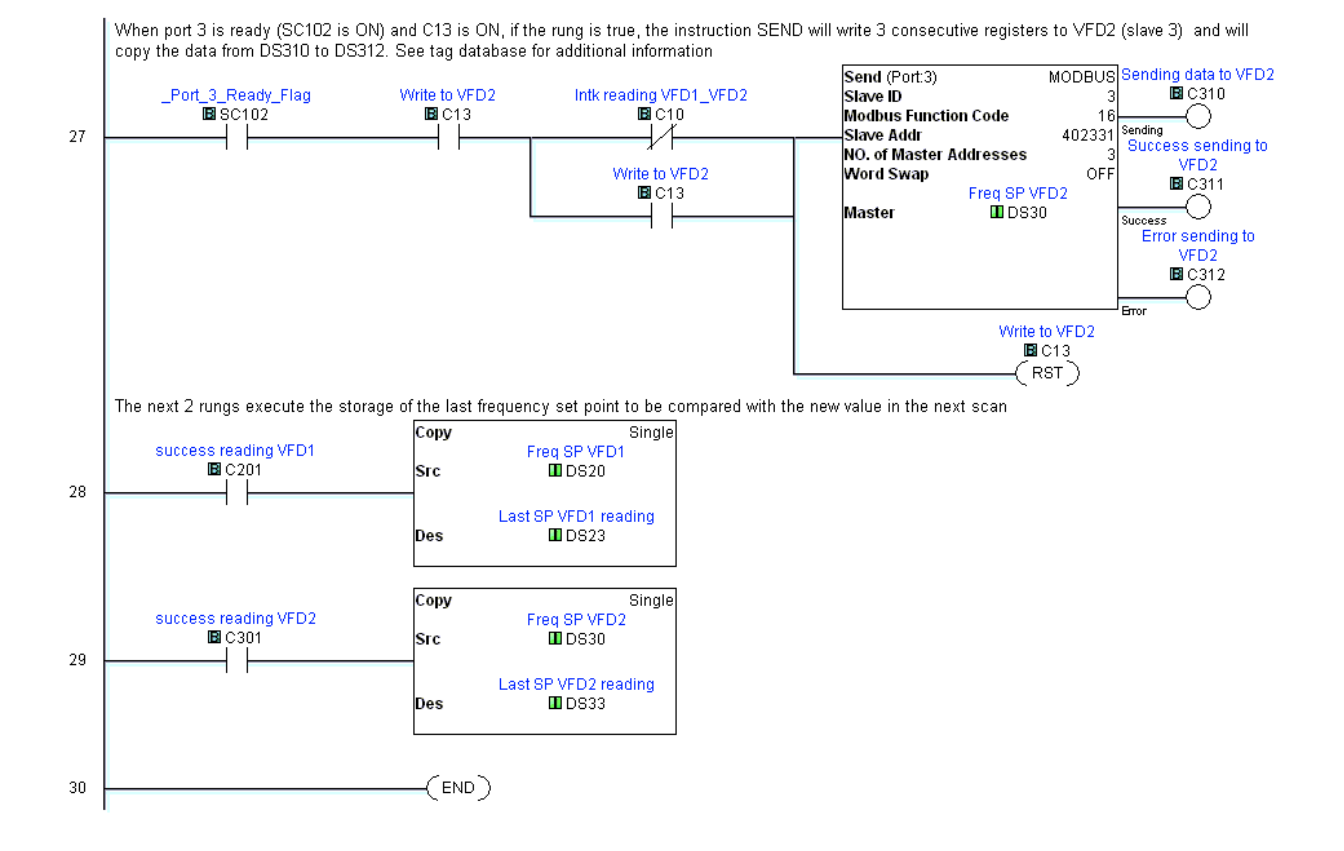

This code works with a PLC average scan time of 4 ms and about 30 communication transactions/second (and sometimes one or two errors/second).

Note that the 30 communications per second corresponds to a period of about 1000/30=33.3 ms on each reading, Since the program reads slave 2 first and then slave 3, consecutively, the update time on each slave is really about every 67 ms.

It is important to observe these values to determine the quality of the communications.

Communication errors can occur in the communications and are not important if the quantity is less then 10%. If more than about 10% then you have to take measures to correct the noise influence into the network.

The GS1 drives should be set up and tested for communications before it is connected to a load.

Let us see now the database. We have listed below the used tags.

We show here two Data View windows, where the elements are identified with a nickname and at the same time that status of each variable can be seen.

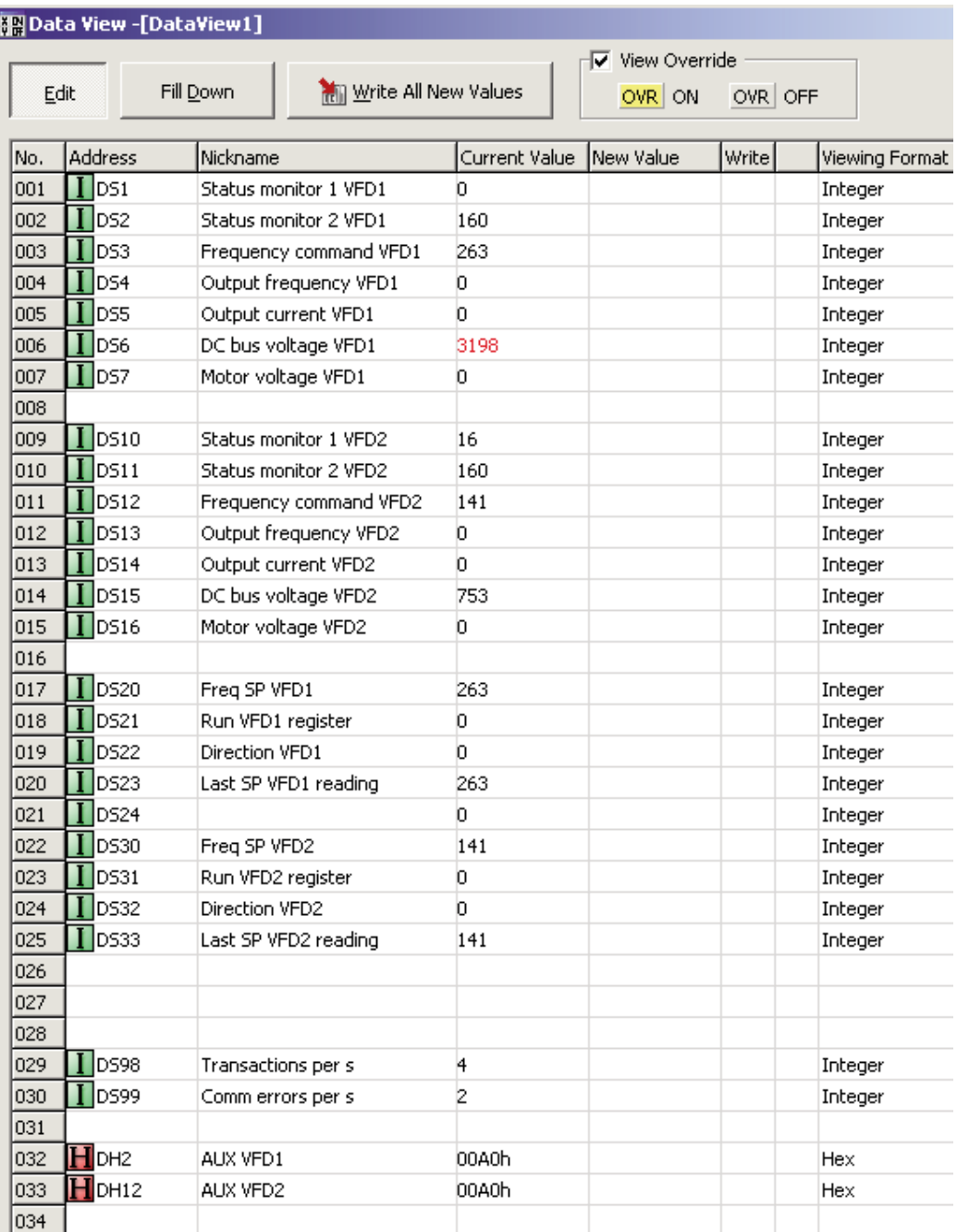

 $\mathbb{R}^2$ 

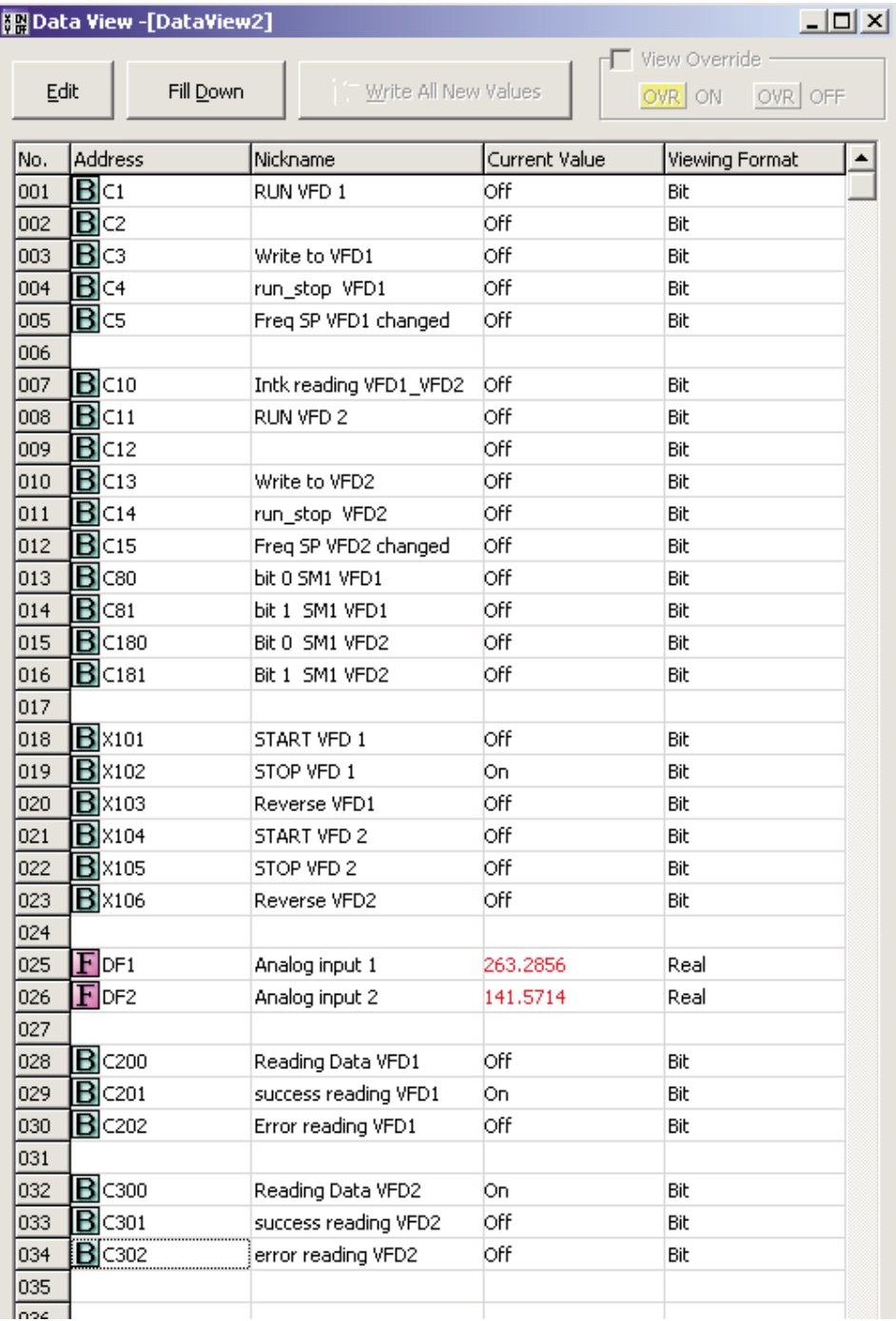

It is always possible to read more information such as the fault, if there is one, or may be write more commands with the SEND instruction.